# BİLGİSAYAR PROGRAMLAMAYA GİRİŞ

- Yrd.Doç.Dr.Caner KOÇ
- Ankara Üniversitesi Ziraat Fakültesi Tarım Makinaları ve Teknolojileri Mühendisliği Bölümü
- [ckoc@ankara.edu.tr](mailto:ckoc@ankara.edu.tr)

DERS KAYNAKLARI

- 1. A. Kadir GÜNEYTEPE: Java Swing, **Başlangıçtan İleri Düzeye, Her Yönüyle GUI Geliştirme Klavuzu**
- 2. M. TURHAN ÇOBAN: **JAVA BİLGİSAYAR DİLİYLE PROGRAMLAMA**

#### JAVA PROGRAMLAMA DİLİ

 $\Box$  Java Programlama dili şu anda dünyadaki en popüler programlama dillerinden birisidir.

 Java SUN bilgisayar şirketince orijinal olarak elektrikli ev araçlarının (mikrodalga fırınları, buzdolapları , televizyonlar, uzaktan kumanda cihazları vs.) birbiriyle haberleşmesini sağlamayı amaçlayan bir proje içerisinde geliştirilmiştir.

 $\Box$  Java nesne kökenli (object oriented) bir programlama dilidir.

- Javayı önemli bir Program dili haline getiren en önemli özelliklerden bir tanesi kullanılan bilgisayardan bağımsız olmasıdır. Javada yazılan bir Program Unix, Machintosh, Windows 95 veya Windows NT veya herhangi bir 32 bit makinada hiç değiştirilmeden kullanılabilmektedir.
- Java programlarının grafikleri "Wold Wide Web" sayfalarının programlama dili olan html (hypertext markup language) ile aktarılır.

## BİLGİSAYARDA JAVA PROGRAMLARINI KURMA

- Java programlama diliyle bilgisayar programı yazmaya başlayabilmek için elinizde Java kurma seti (Java Development Kit- JDK ) bulunmalıdır.
- Bu paket Orackle bilgisayar sitesinin adresinden ücretsiz olarak indirilebilmektedir. http://www.oracle.com/technetwork/java/index.html

http://www.oracle.com/technetwork/java/javase/downloads/index.html

JDK(Java Development Kit): Java kodlarını derlemek için gere kli geliştirme ortamını sunar.

İndirmek için : http://java.sun.com/javase/downloads/index.jsp adresinde JDK'nın

Standard Edition sürümünü güncel olarak bulabilirsiniz. JDK EE ya da ME istediğiniz takdirde menülerden ulaşmak mümkün.

JRE(Java RunTime Environment): Java kodlarını çalıştırmak için gereken Java Virtual Machine i içerir. İndirmek için http://www.java.com adresine gi tmeniz yeterlidir

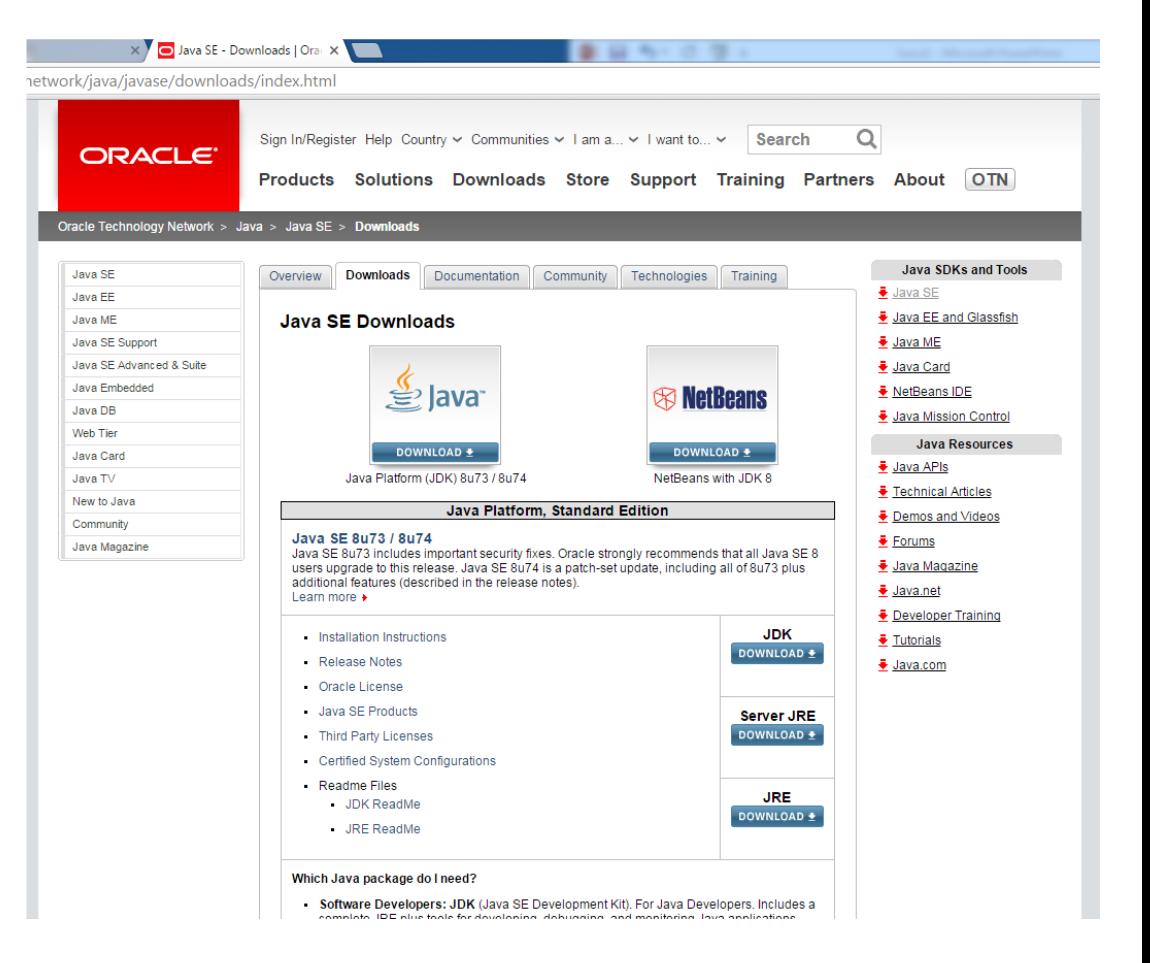

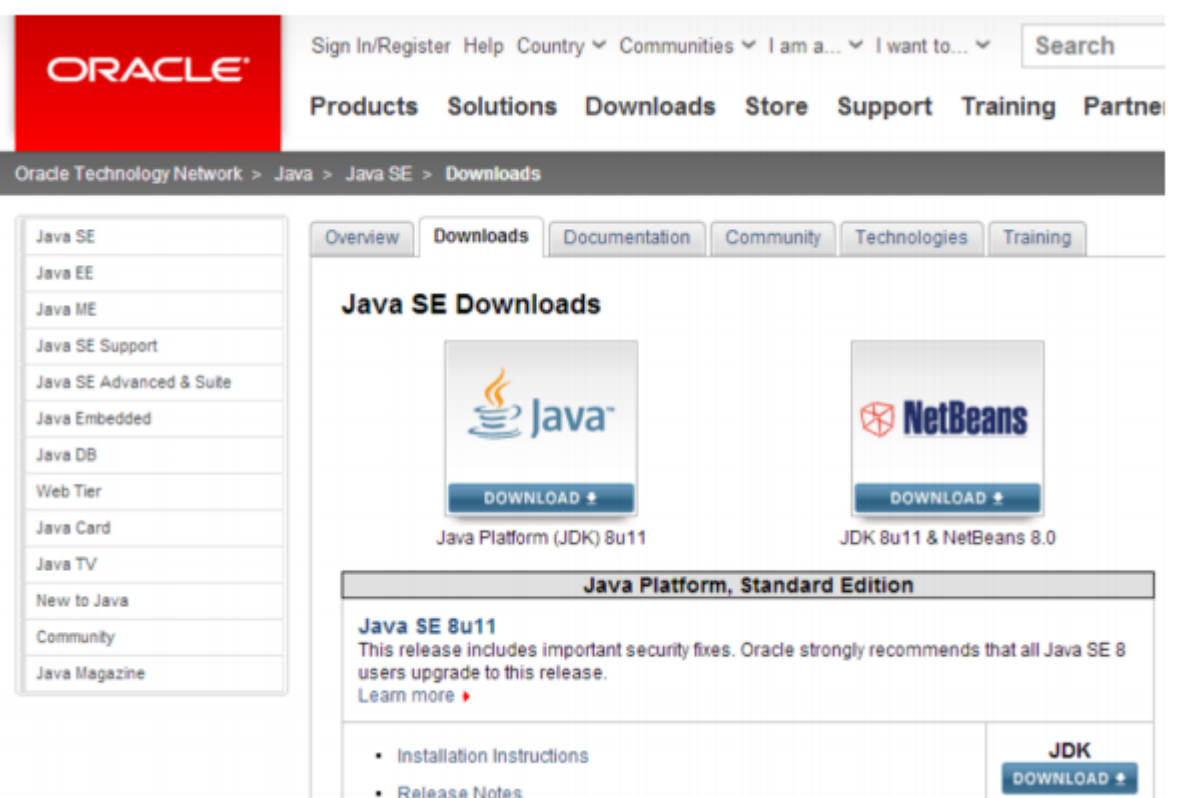

Release Notes

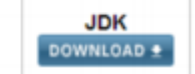

Java SE Development Kit 8u11<br>You must accept the Oracle Binary Code License Agreement for Java SE to download this software.

Thank you for accepting the Oracle Binary Code License Agreement for Java SE; you may now download this software.

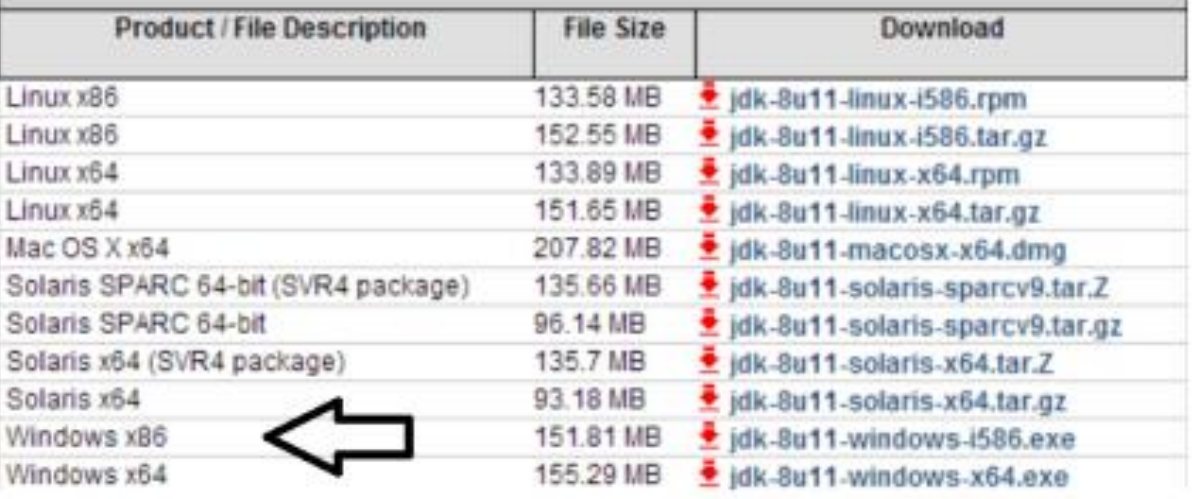

# Ders İçeriği

- Java ile Görsel Programlama
	- **AWT ve Swing uygulamaları**
- Java Appletler
- JavaFX
- Veri Yapıları
	- Diziler, Yığın, Kuyruk, Liste, Ağaç yapıları
- Nesne Tabanlı Programlama
	- Nesnelerin yeniden kullanımı, Kompozisyon
	- Kalıtım ve Polimorfizm
	- **Soyut Siniflar ve Arayüzler**
- Java ile veritabanı uygulamalarına giriş (JDBC - Java Database Connectivity)
- Java ile Internet programlamaya giriş
	- Web Servers,
	- (JSP Java Server Pages)

# Odevler (Assignments) :

- Ödevleri alıp yaptıktan sonra çıktı alıp getirilmeli.
- Bir sonraki derse kadar bitirmiş olunmalı.
- İşbirliği yapılabilir.
- Kendi CODE unuzu kendiniz yazmalısınız.
- Geçebilmek için en az 6-7 ödev yapmanız gerekli.

#### JAVA PROGRAMINI YAZMA VE ÇALIŞTIRMA

- Java programı isim.java seklinde editörle yazılır. Java programı yazıldıktan sonra ilk adım java derleyici (compiler) programıyla isim.class ara bilgisayar kodunu oluşturmaktır.
- Java programını yazarken javanın nesne sınıfının ismiyle dosyadaki isminin aynı olması gerekemektedir.

#### javac isim.java

- Bu komut bilgisayara gönderildiğinde programda hata yoksa ve bilgisayar java komutunun yerini biliyorsa (path deyimi ) java derleyicisi isim.class dosyasını yaratır.
- Eğer programda hata varsa hataların listesini verir.
- Programlamanın dili ingilizce olduğundan hata açıklamaları da ingilizcedir.
- Editör programına geri dönüp hataları düzeltilmesi ve programın tekrar kaydedilmesi ve sonra tekrar denenmesi gerekmektedir.

#### JAVA PROGRAMINI YAZMA VE ÇALIŞTIRMA

- **Java programları beş aşamada çalıştırılır:**
	- **Edit**
		- **Programcı programı yazar (ve diske kayıt eder)**
	- **Compile (Derleyici)**
		- **Derleyici programdan bytecode oluşturur**
	- **Load (Yükleme)**
		- **Sınıf yükleyici bytecode ları hafızaya yükler**
	- **Verify (Doğrulama)**
		- **Bytecode Doğrulayıcı bytecode ları denetler ve güvenlik sınırlamalarına uyup uymadığına bakar**
	- **Execute (Çalıştır)**
		- **JVM bytecode larını makina diline cevirip çalıştırır**

• NetBeans IDE 8.1

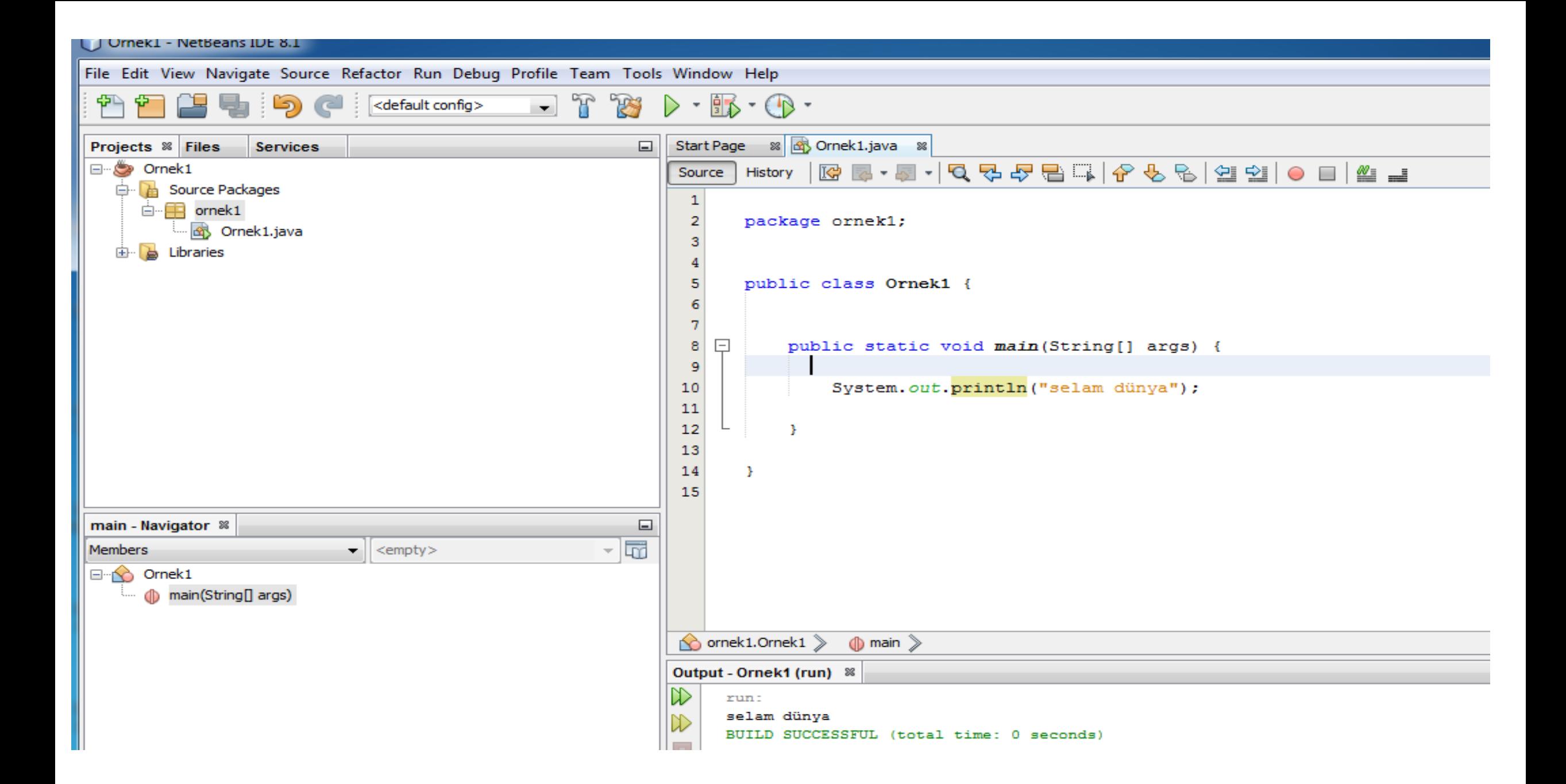

- Bilgisayar; aldığı bilgilerle ya da verilerle kullanıcının isteği doğrultusunda bir işletim sistemi aracılığıyla işlem yapabilen, verileri saklayabilen ve istenildiği biçimde (yazılı, görsel) çıktı verebilen bir aygıttır.
- Genel olarak bilgisayarların gelişimi elektronik sektörünün gelişimine paralel olarak ilerlediği görülmektedir (silikon teknolojisi ve transistörlerin gelişimi).
- Bilgisayarlar, donanım ve yazılım olmak üzere iki temel kısımdan oluşur;
- Donanım (Hardware): Bilgisayar sisteminin çalışması ve ek görevler için gerekli olan her türlü fiziksel araç.
- Yazılım (Software): Bilgisayar ile kullanıcı arasındaki bağlantıyı sağlayan, donanım araçları arasındaki ilişkiyi kuran, komutlar topluluğudur.

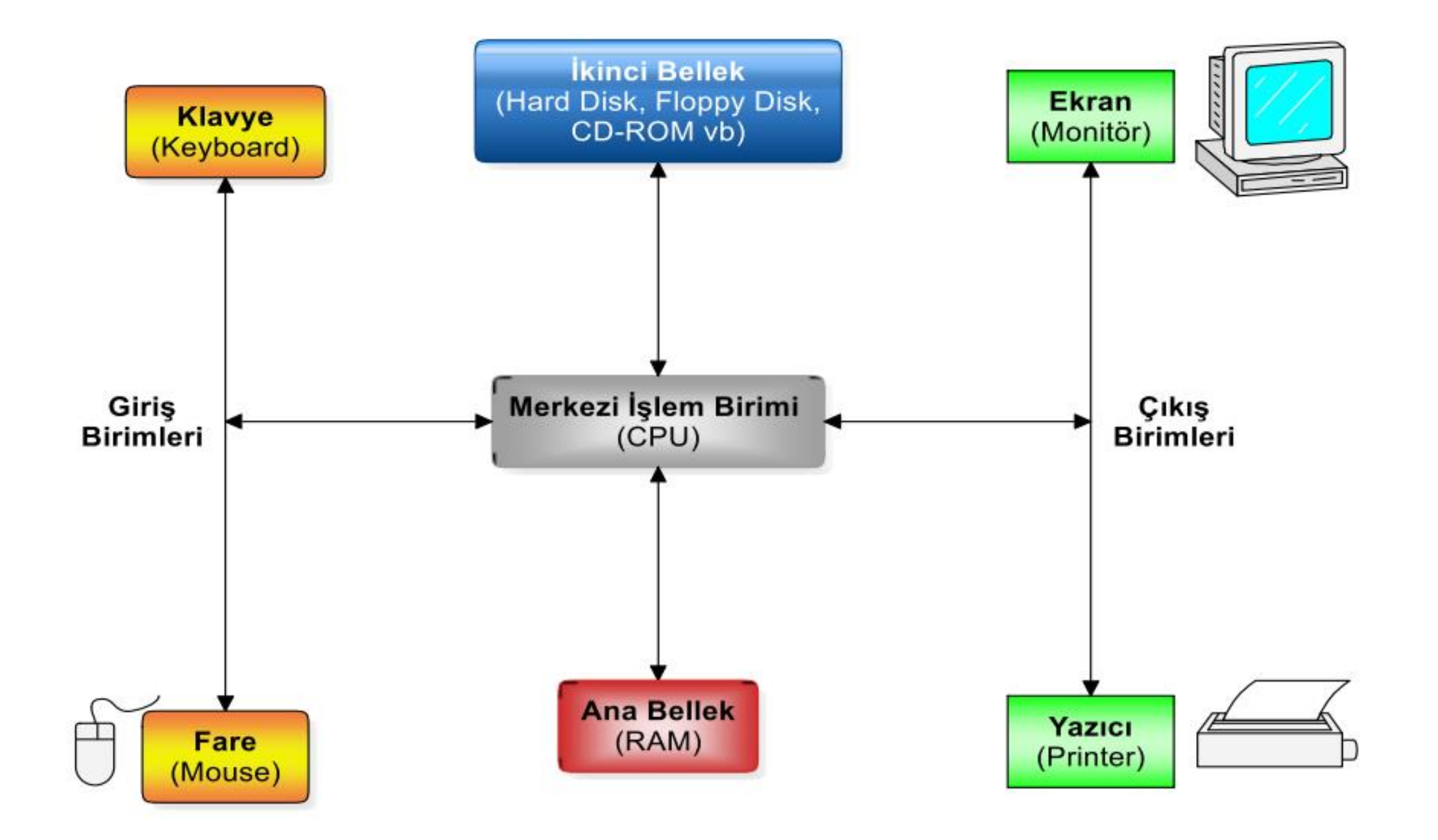

1. Sistem Yazılımları (İşletim Sistemi) - Yönetleyici ve Denetleyici Programlar: (DOS, UNIX, WINDOWS, LINUX, IOS, ANDROID, . . .)

2. Programlama Dilleri

Alçak seviyeli diller : Makine dili, assembler dili

Yüksek seviyeli diller: FORTRAN, BASIC, PASCAL, C, . . .

Görsel programlama dilleri: Java, Visual Basic, Delphi, Visual C, . . .

3. Uygulama Yazılımları: Verileri işleyerek istenen sonuçları üreten programlardır.

### Algoritma Tanımı:

• Bir sorunu çözebilmek için gerekli olan sıralı mantıksal adımların tümüne denir. Doğal (günlük) dille yazılır. Bir algoritma için aşağıdaki ifadelerin mutlaka doğrulanması gereklidir

 $\checkmark$  Her adım son derece belirleyici olmalıdır.

- $\checkmark$  Belirli bir sayıda adım sonunda algoritma sonlandırılmalıdır.
- $\checkmark$  Algoritmalar karşılaşılabilecek tüm ihtimallere göre genel olmalıdır.

### AKIŞ DİYAGRAMI

• Geliştirilen algoritmaların şekilsel olarak ifadeleri

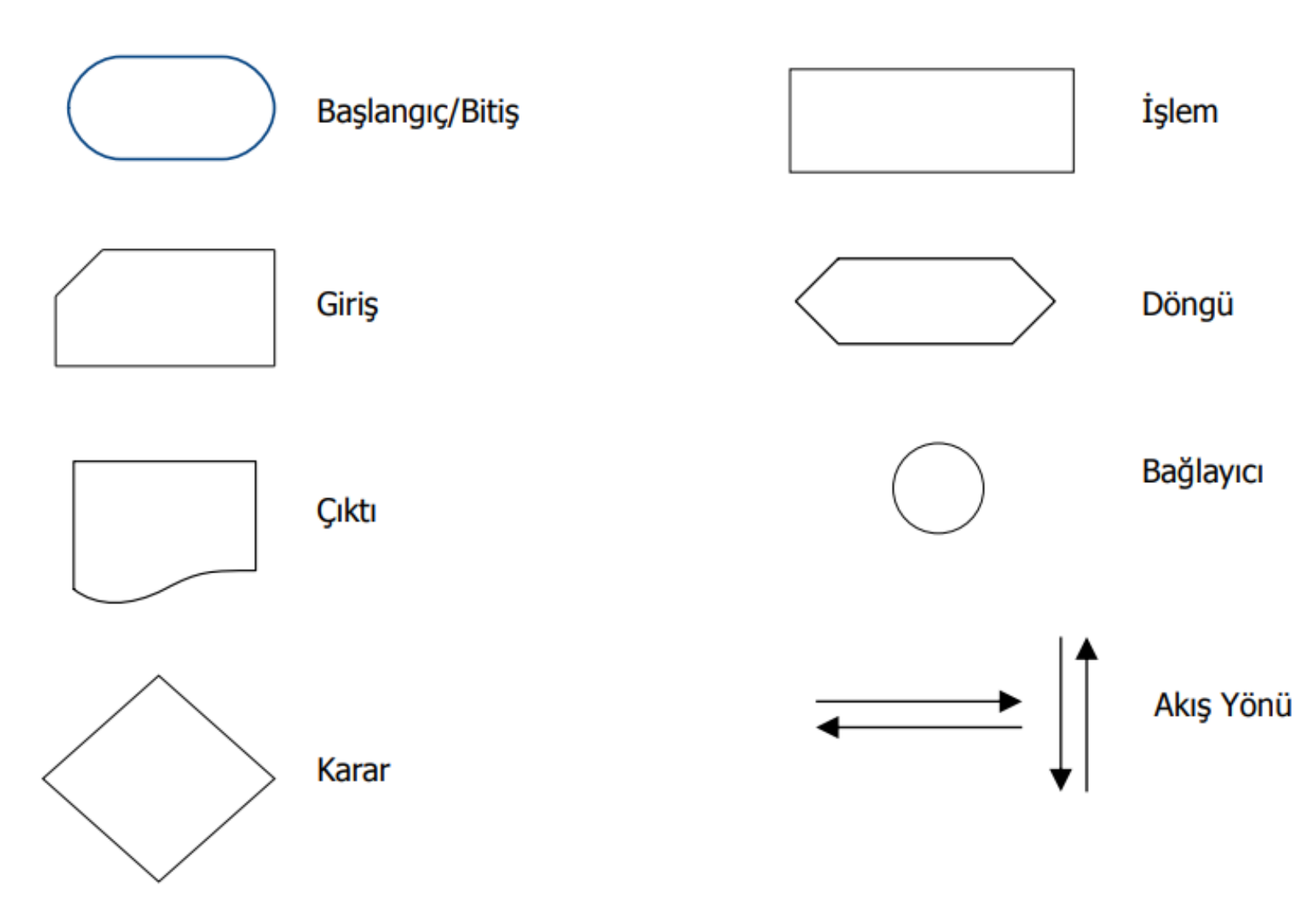

# Örnek 1: İki sayının toplamına ilişkin algoritma

1: Başla

- 2: Birinci sayıyı (S1) gir
- 3: İkinci sayıyı (S2) gir

4: Sayıları topla,  $TOPLAM = S1 + S2$ 

5: TOPLAM' ı yaz.

6: Dur

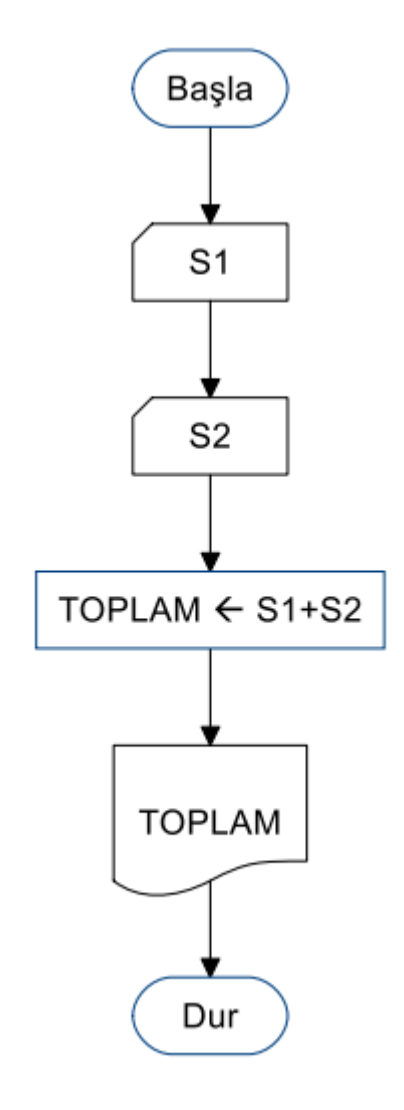

ÖRNEK 2 : Yarıçapı verilen bir dairenin alanını ve çevresini hesaplayan programın algoritmasını yazınız ve akış diyagramını çiziniz. Başla

R

Dur

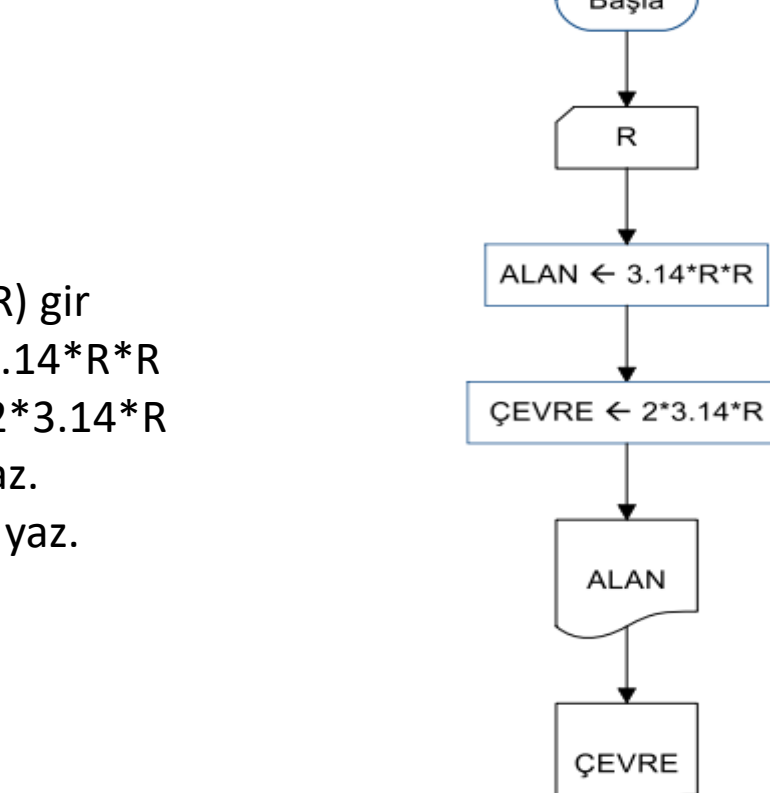

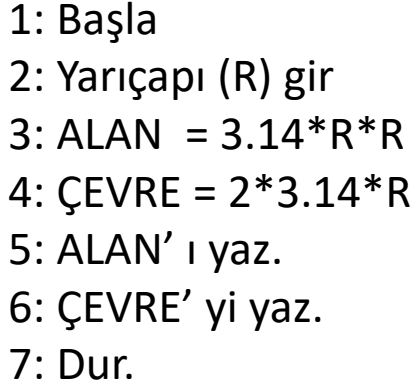

ÖRNEK 3 :

Katsayıları verilen 2. dereceden bir denklemin köklerini hesaplayan programın algoritmasını yazınız ve akış diyagramını çiziniz.

Başla  $A,B,C$  $D \leftarrow B*B-4*A*C$ 0: Başla  $E_{\bullet}$  KÖK YOK 1: Katsayıları (A,B,C) gir.  $D < 0$ 2:  $D = B^*B - 4^*A^*C$ 3: Eğer D<0 ise 'KÖK YOK' yaz. 4: Eğer D=0 ise, X = -B/(2\*A), X' i yaz. 5: Eğer D>0 ise X1 = (-B+ )/(2\*A),  $\blacktriangleright$  X  $\leftarrow$ -B/(2\*A)  $D=0$ X2 = (-B- )/(2\*A), X1 ve X2'yi yaz. 6: Dur $E \rightarrow \chi_1 \leftarrow (-B+D^{0.5})/(2^*A)$  $\rightarrow$  X2  $\leftarrow$  (-B-D<sup>0.5</sup>)/(2\*A)  $D>0$ 

 $X<sub>2</sub>$ 

Dur

 $X1$ 

# ÖDEV 1:

Kütlesi, hızı ve yerden yüksekliği girilen cismin potansiyel ve kinetik enerjisini hesaplayan programın algoritmasını yazınız ve akış diyagramını çiziniz.

# ÖDEV 2:

Katsayıları girilen birinci dereceden denklemin kökünü bulan programın algoritmasını yazınız, akış diyagramını çiziniz.